<span id="page-0-2"></span>报表参数

[1.描述](#page-0-0) • 2. 添加报表参数

<span id="page-0-0"></span>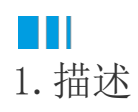

报表参数是报表中最常用的数据过滤来源,添加了报表参数后,预览报表时会出现一个参数输入框,提示用户输入参数值。 本节介绍报表参数的添加过程。

<span id="page-0-1"></span>M I 2.添加报表参数

## 操作步骤

 $\blacksquare$ 

在报表设计器的右侧,打开数据绑定面板后单击报表参数区域的"添加",如下图所示。

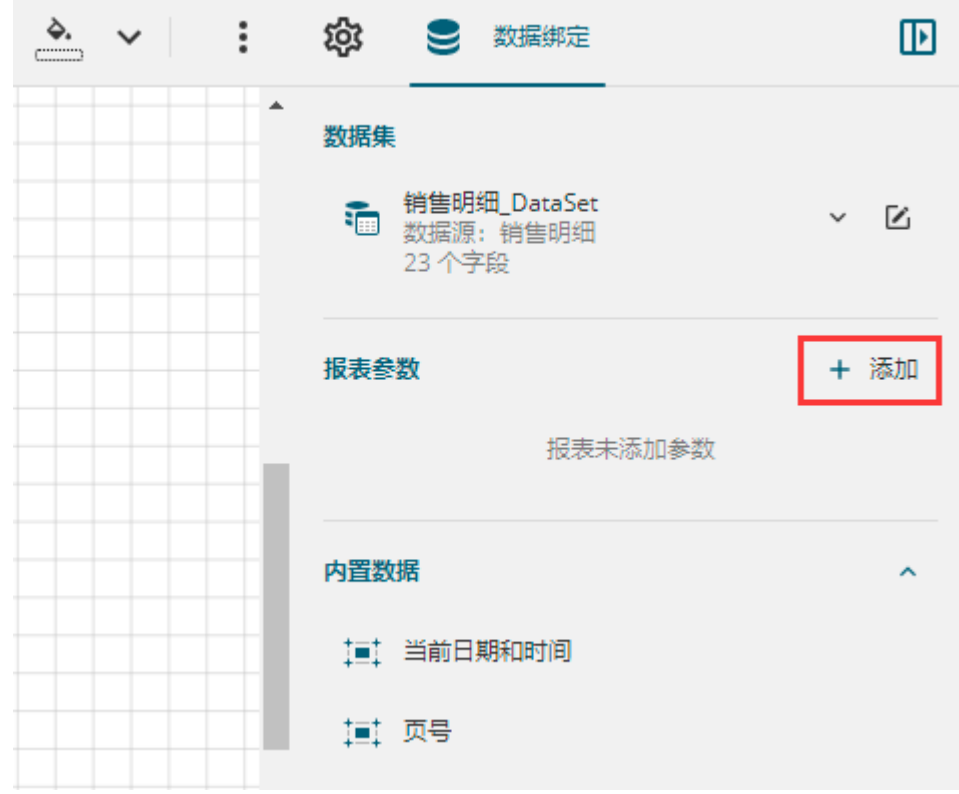

 $\Omega$ 

单击报表参数列表中出现的新条目"报表参数1",面板中将显示报表参数的详细设置信息。

例如将参数名称修改为"销售大区",提示文本修改为"请输入销售大区:",数据类型设置为"字符串类型",然后单击设置面板左 上角的返回箭头。

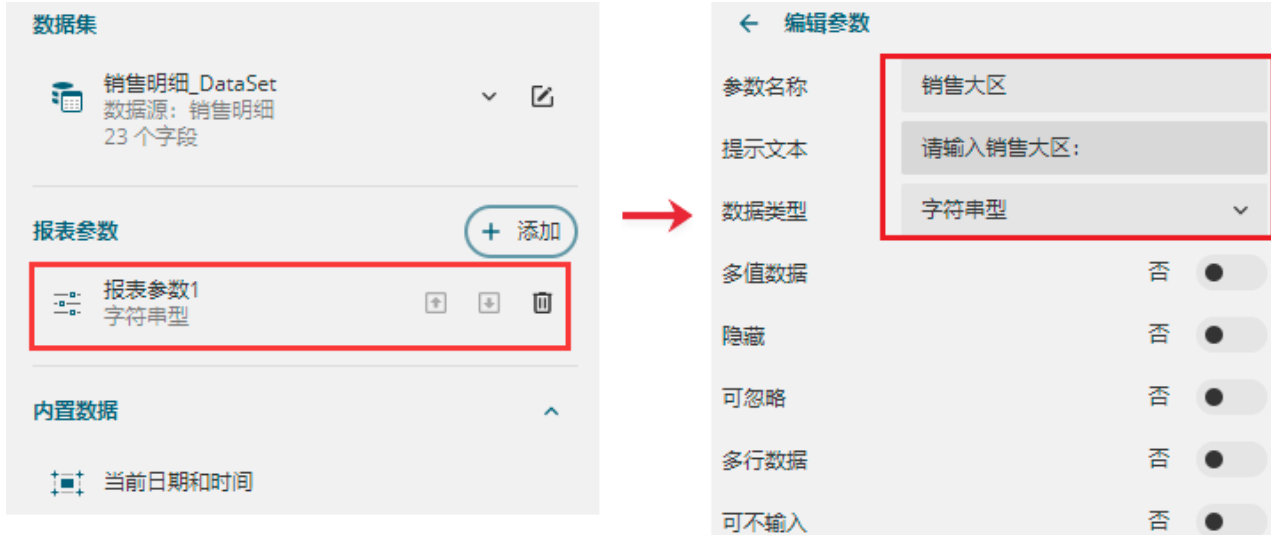

报表参数编辑面板中各设置项的含义如下:

- 参数名称:为报表参数设置名称,用于参数识别。
- 提示文本:预览报表时,在参数面板中的提示信息。
- 数据类型:按照实际情况选择参数值的数据类型。支持布尔型、日期型、日期时间型、整型、浮点型、字符串型。
- 当选择数据类型为日期型或日期时间型时,单击参数面板输入框会自动加载日历控件,更方便用户输入使用。
- 多值数据:当报表参数值为多选时,需开启多值数据功能。有关多值数据的具体用法。
- 隐藏: 开启后将隐藏参数面板, 一般用于参数自动传值等不需要用户输入的场景。开启隐藏功能时, 必须要设定默认数据。
- 可忽略:该参数可以为空值。可利用表达式 IsNothing() 来判断是否为空,进行动态数据过滤。
- 多行数据: 字符串型参数特有属性, 用户在参数上可以输入多行文本。
- 可不输入:字符串型参数特有属性,表示该文本可以为空字符串 "" ,可用来作判断进行动态数据过滤。
- 可用数据:实现参数下拉列表时使用。可用数据即用于下拉列表中的数据,可以来自于一个数据集也可以手动添加。如果选择来自于 数据集,则需要设定数据集、数据字段和标签字段。其中, "数据字段"的值将作为传给数据集SQL语句的实际参数值; "标签字段" 的值则是显示在下拉列表框中的字符串。下图为可用数据的应用效果。
- 默认数据:设定报表参数的默认值。默认值可以来自于数据集中的数据字段,也可以进行手动添加。如果为报表参数设定了默认数据 ,首次打开报表则不需要用户输入直接显示查询结果。

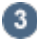

报表参数添加完成后,您可以通过单击参数后的

 $\times$ 

删除查询参数,当查询参数较多时,可以单击查询参数右侧的上下箭头来调整查询参数的显示顺序。

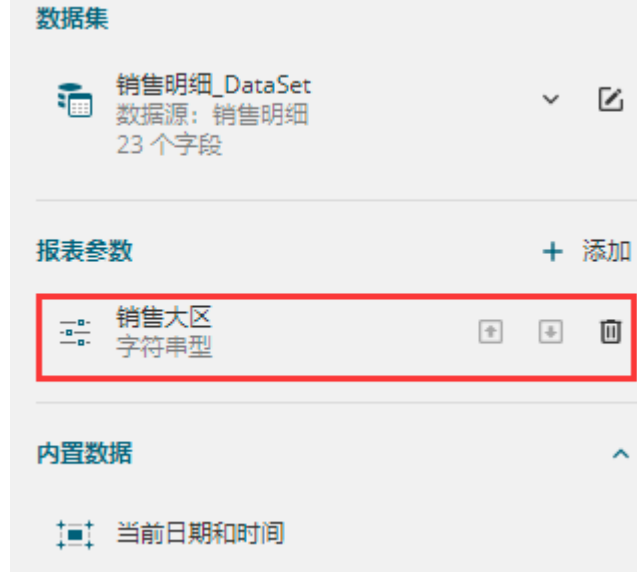

 $\bullet$ 

 预览报表,可以看到出现了一个参数输入框。但此时并没有将报表参数用于实际的数据过滤中。 您可以将报表参数用[于数据过滤](https://help.grapecity.com.cn/pages/viewpage.action?pageId=72360809),也可以直接将报表参数拖拽到报表中直接显示参数值。

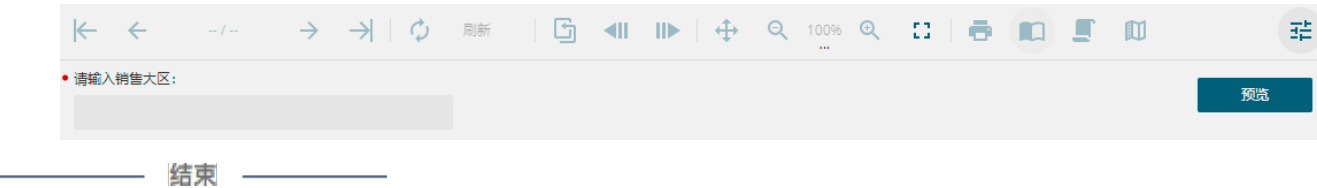

[回到顶部](#page-0-2)